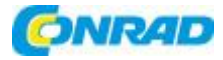

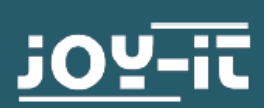

Programowalny zasilacz laboratoryjny JT-DPM8600

JOY-IT

Nr produktu: 2149765

Instrukcja obsługi

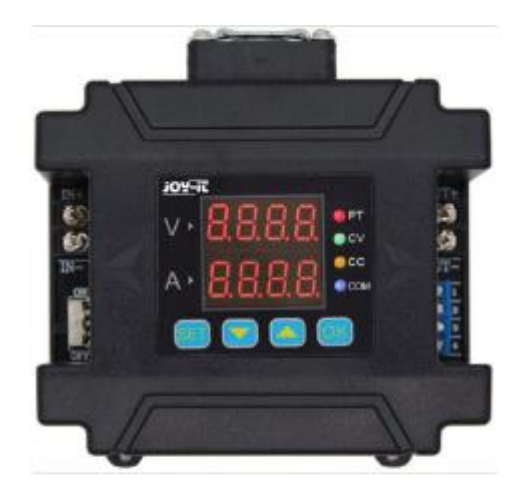

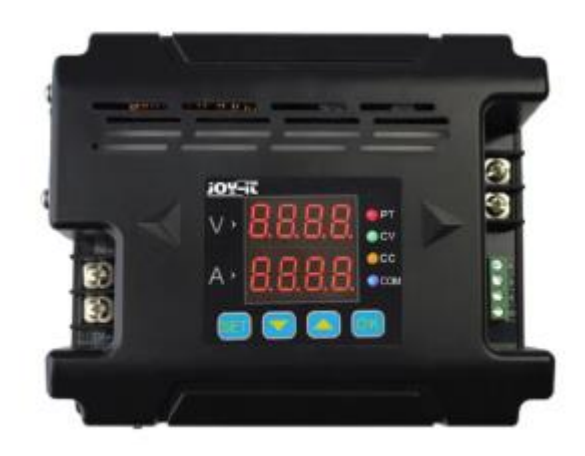

Strona **1** z **12**

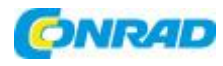

#### **1. INFORMACJE OGÓLNE**

Drogi Kliencie,

Dziękujemy za wybranie naszego produktu. w

poniżej pokażemy, co zrobić z uruchomieniem i

Należy obserwować użycie.

Jeśli nieoczekiwanie napotkasz problemy podczas użytkowania, możesz oczywiście skontaktować się z nami.

Seria zasilaczy DPM 8600 to zasilacze programowalne, które mają dużą moc wyjściową, są bardzo kompaktowe i optymalnie zaprojektowane. Jest również wyposażony w protokół komunikacyjny TTL lub RS485, który wyposaża go w szeregowy protokół komunikacyjny. Może być również używany z protokołem komunikacyjnym Modbus-RTU i wspiera dalszy rozwój własnych protokołów. Oferuje nawet uniwersalne rozwiązanie do projektowania i testowania.

DPM8600s może być również używany z bezprzewodowym pilotem. Ten pilot posiada 2,4-calowy ekran LCD. Posiada wiele wyświetlanych wartości, jest łatwy w obsłudze, posiada wbudowaną baterię litową, którą można ładować oraz zasięg do 10 metrów. Specjalność polega na tym, że można sterować kilkoma zasilaczami jednocześnie.

Ten zasilacz może być używany w różnych obszarach zastosowań. Na przykład może służyć jako amperomierz, inteligentny licznik, sterownik LED, regulator napięcia do systemów solarnych lub w przemysłowym systemie sterowania.

Jeśli urządzenie jest uszkodzone lub zakres dostawy jest niekompletny, skontaktuj się z naszym wsparciem i nie korzystaj z niego. W przeciwnym razie w przypadku uszkodzenia mogą wystąpić zwarcia lub urządzenie może się zapalić.

### **2. SPECYFIKACJA TECHNICZNA**

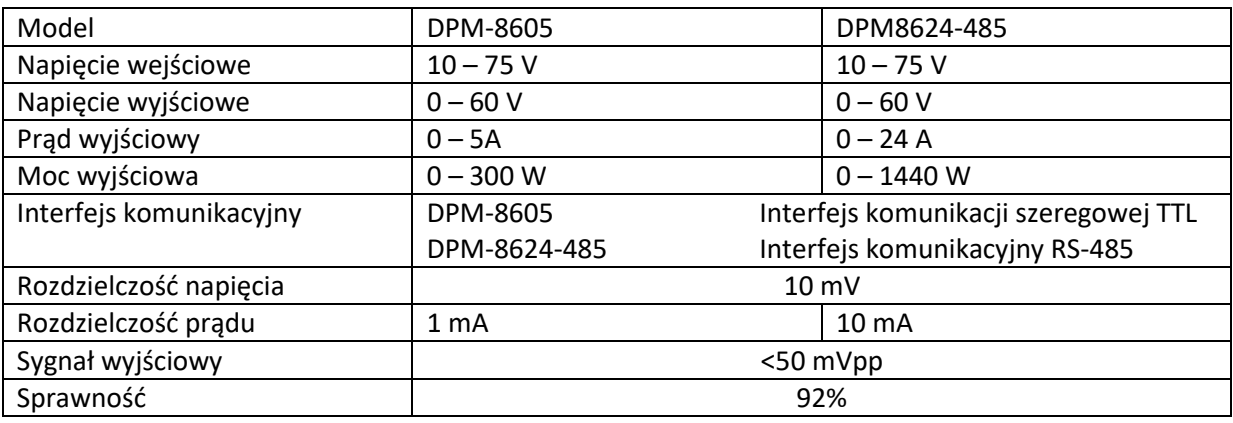

#### Strona **2** z **12**

Dystrybucja Conrad Electronic Sp. z o.o., ul. Kniaźnina 12, 31-637 Kraków, Polska Copyright © Conrad Electronic 2021, Kopiowanie, rozpowszechnianie, zmiany bez zgody zabronione. www.conrad.pl

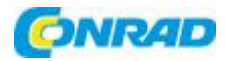

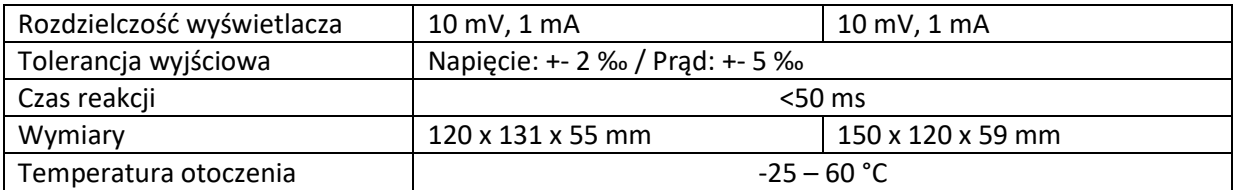

**Uwaga:** W poniższym opisie jako przykładu użyto DPM8624. DPM8605 działa podobnie do DPM8624.

#### **3. MODUŁ**

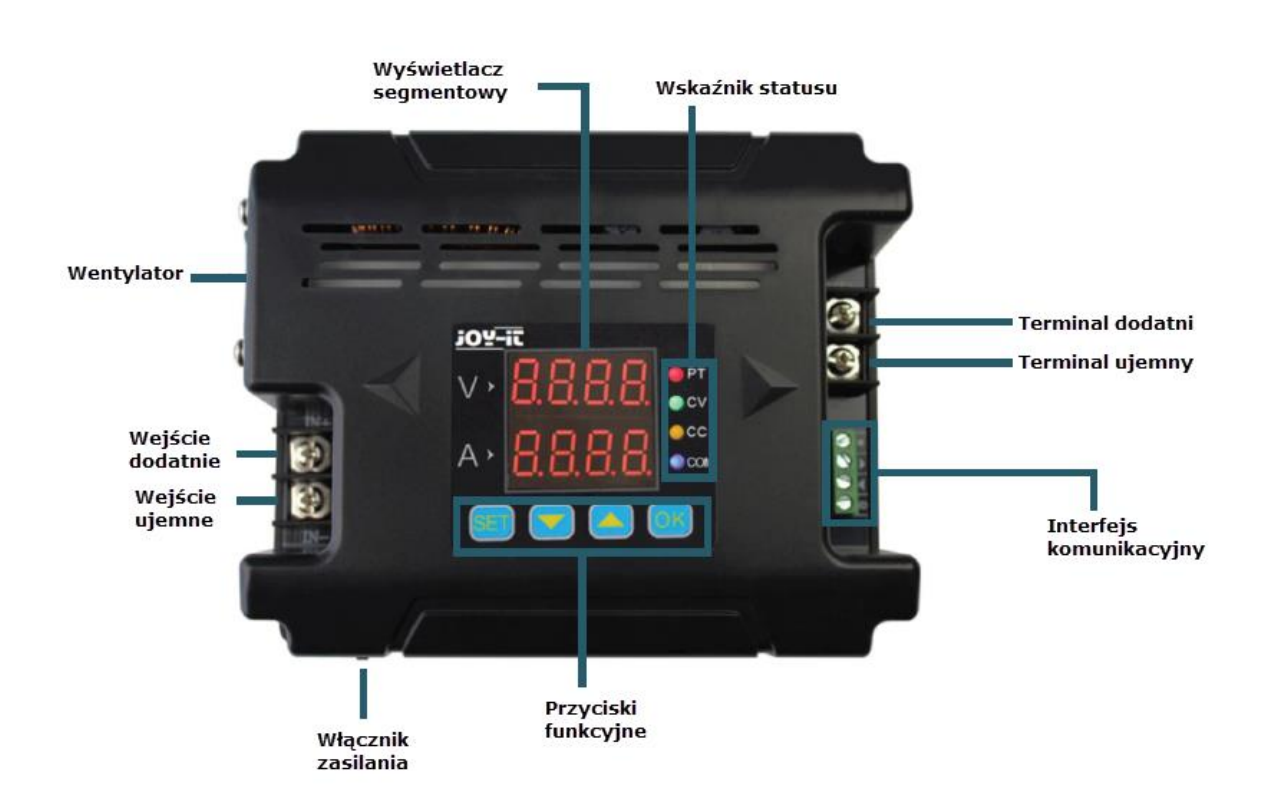

# **4. WYŚWIETLACZ**

**DSDD** pokazuje wartości napięcia

- **DE**D pokazuje aktualne wartości
- <sup>1</sup> 5 <sup>d</sup> Ustawia górną granicę napięcia
- $\Box$  i prądu

Strona **3** z **12**

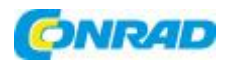

<sup>1</sup> 5<sup>8</sup> Ustawia dolną granicę napięcia

- 1 l-i prądu
- <sup>1</sup> 5<sup>R</sup> Czyści górną i dolną granicę napięcia
- $=$   $I$  $=$   $=$  pradu
- 2 dF brak ustawień fabrycznych
- $\Box \Pi$
- 2 dF Resetuje urządzenie do ustawień fabrycznych
- 4-
- $3 00$
- **LO** Po uruchomieniu urządzenia wyjście należy aktywować ręcznie
- $3 00$ 
	- -- <sup>i</sup>- Wyjście uruchamia się automatycznie po uruchomieniu urządzenia
- $4 Ed$ **L-U** – Wyłącza szybką odpowiedź
- $4 5A$  $\leftarrow$   $\leftarrow$  Włącza szybką odpowiedź
- $5 C5$ **Prosta komunikacja**
- $5 55$
- -- <sup>I</sup>-Komunikacja przez Modbus
- $5-6d$
- Możliwość wyboru 2,4, 4,8, 9,6, 19,2, 38,4, 57,6, 115,2 (Kbps) jako bodów
- $7 8d$
- LO 1\_ 99 adresów komunikacyjnych
- $B$ -CH
- $\Box$   $\Box$  31 kanałów komunikacyjnych od 00 do 30 (00 oznacza brak połączenia)
- $-Ld-$
- **L-U** Pobiera wartości z lokalizacji przechowywania 0 9

Strona **4** z **12**

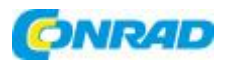

 $-58-$ **--<sup>0</sup>-** Przechowuje wartości w miejscu przechowywania (0 - 9)

Kalibruje napięcie i prąd

 $-$  of  $-$ **U280** Wyświetla temperaturę urządzenia

**5. WSKAŹNIK STATUSU**

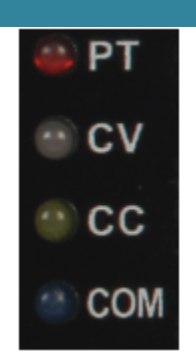

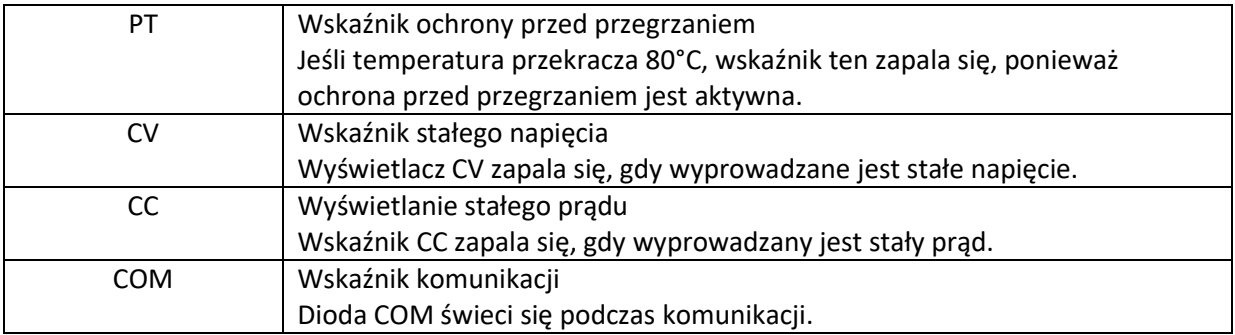

### **6. KONFIGURACJA**

Najpierw należy prawidłowo podłączyć wejście i wyjście, aby upewnić się, że napięcie wejściowe jest wystarczająco wysokie, aby można było uruchomić urządzenie.

**Uwaga:** napięcie wejściowe musi być o 0,5 V wyższe niż napięcie wyjściowe.

Teraz możesz zmieniać wartości napięcia i prądu w zależności od potrzeb. Litera "V" na wyświetlaczu segmentowym wskazuje wartości napięcia w woltach, a "A" pokazuje wartości prądu w amperach. Wyświetlacz LCD pokazuje wartości napięcia z 2 miejscami po przecinku (00,00) i wartości prądu z 3 miejscami dziesiętnymi (0,000). Jeśli teraz naciśniesz "OK", aktywujesz urządzenie. Następnie diody CV i CC powinny zaświecić się, wskazując, że wyjście jest aktywne.

Strona **5** z **12**

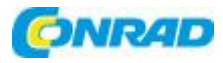

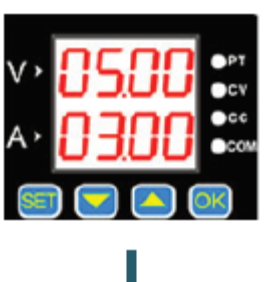

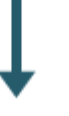

Ustawienie domyślne to 5 V i 3 A.

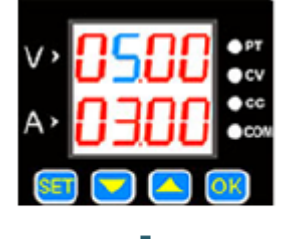

Naciśnij "SET", aby wartość zaczęła świecić na niebiesko.

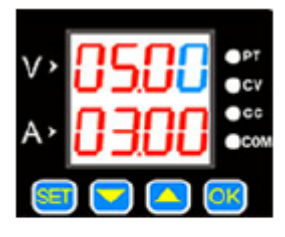

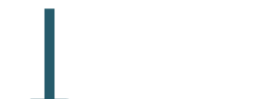

Naciśnij ponownie, aby wybrać następną wartość.

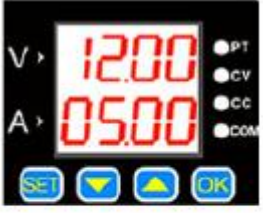

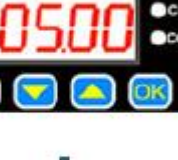

Wartość można zmienić za pomocą przycisków **i A**.

Strona **6** z **12**

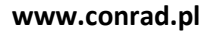

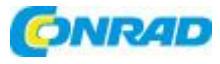

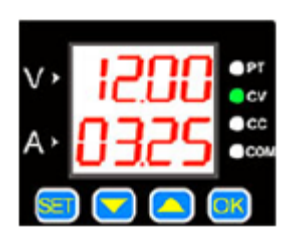

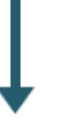

Naciśnij "OK", aby włączyć lub wyłączyć wyjście. Jeśli prąd obciążenia jest poniżej ustawionego prądu maksymalnego, wyjście przechodzi w tryb stałego napięcia i zapala się CV.

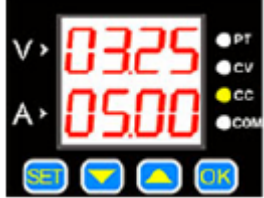

Gdy prąd obciążenia osiągnie ustawiony prąd maksymalny, prąd wyjściowy jest taki sam, jak prąd ustawiony, a urządzenie przechodzi na prąd stały, co powoduje zaświecenie diody CC-LED.

Naciśnij **lub (A)**, aby przejść do menu zapisywania i ładowania, a także do wyświetlania temperatury i menu kalibracji.

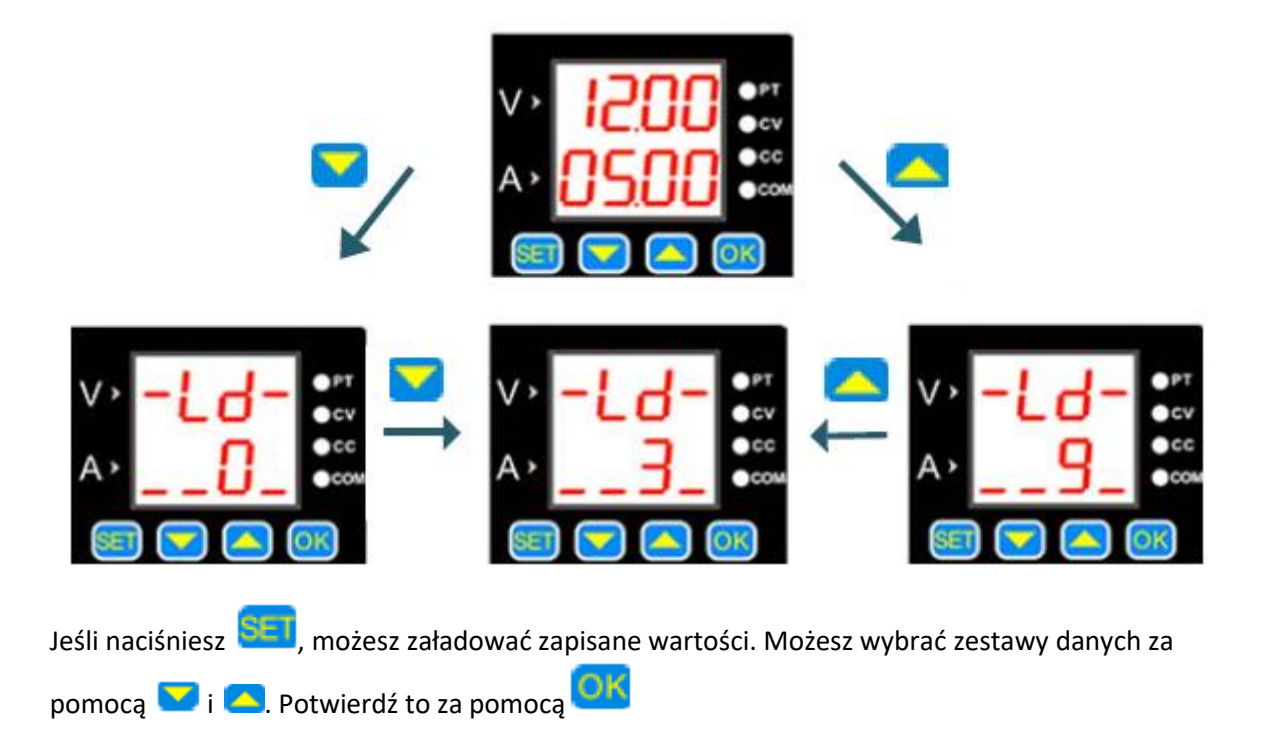

Strona **7** z **12**

Dystrybucja Conrad Electronic Sp. z o.o., ul. Kniaźnina 12, 31-637 Kraków, Polska Copyright © Conrad Electronic 2021, Kopiowanie, rozpowszechnianie, zmiany bez zgody zabronione. www.conrad.pl

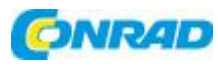

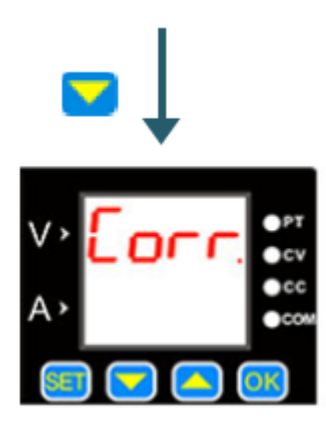

Naciśnij **W**, aby powrócić do menu. Naciśnij **M**, aby opuścić.

Aby skalibrować urządzenie, naciśnij. W W W W W Wyświetlacz temperatury Funkcje kalibracji wyjaśniono bardziej szczegółowo poniżej.

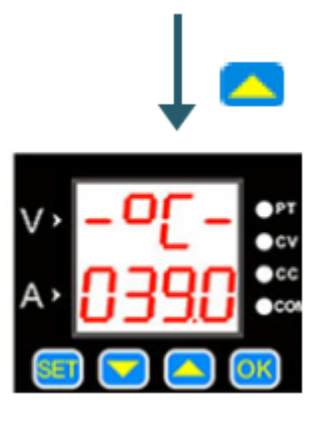

# **Kalibracja**

1. Jeżeli ustawione napięcie jest wyższe niż 20 V, wyjście jest aktywowane i nie jest podłączone żadne obciążenie, wtedy prąd wyjściowy można skalibrować do zera, jeśli zostanie wykonana funkcja "Corr.".

Na przykład ustaw napięcie wyjściowe na 25 V, kalibracja zera dla prądu wynosi 25 V.

2. Jeśli wyjście jest dezaktywowane i aktywujesz kalibrację,

następnie ustawiane są punkty zerowe dla napięcia i prądu.

3. Jeśli zewrze się aktywowane wyjście, a maksymalny prąd wyjściowy jest większy niż 2 A, to skalibrowana wartość jest wartością już ustawioną. Na przykład, jeśli ustawisz prąd wyjściowy na 3 A, to wyjście jest skalibrowane na 3 A.

# **Wyświetlacz temperatury**

Wyświetlacz temperatury pokazuje temperaturę urządzenia, która jest kontrolowana przez prędkość wentylatora i zabezpieczenie przed przegrzaniem. Gdy temperatura wzrośnie powyżej 40 ° C, wentylator zaczyna pracować. Prędkość wentylatora rośnie z każdym dodatkowym 5 ° C. Gdy temperatura osiągnie 60 ° C, wentylator pracuje z maksymalną prędkością. Jednak gdy tylko osiągnie 80 ° C, zabezpieczenie przed przegrzaniem wyłącza urządzenie.

### **Menu SET**

Naciśnij i przytrzymaj przycisk **SET**, aby otworzyć menu **SET**. Naciskając SE, można przełączać się między pozycjami menu. Możesz zmienić wartości w menu za pomocą  $\blacksquare$  i  $\blacksquare$ . Aby potwierdzić

ustawienia, należy nacisnąć

Strona **8** z **12**

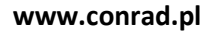

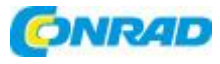

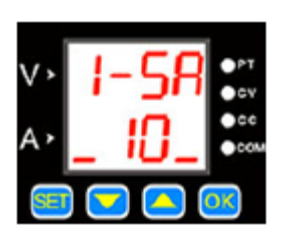

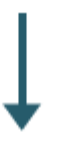

Ta pozycja menu określa limity napięcia i prądu. "10" oznacza górną granicę, "11" dolną granicę, a "12" usunięcie limitów.

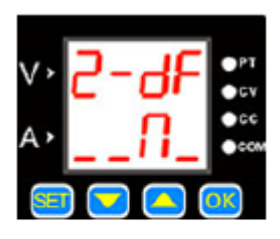

Ta pozycja menu umożliwia zresetowanie urządzenia do ustawień fabrycznych. "Y" oznacza, że urządzenie zostanie zresetowane, a "N" oznacza, że ustawienie zostanie zachowane.

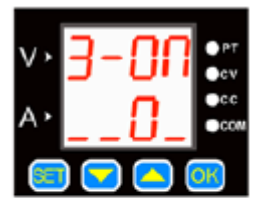

Ta pozycja menu to interfejs stanu. Pozwala na to, że w momencie startu urządzenia wyjście jest aktywowane automatycznie "1" lub trzeba je aktywować ręcznie "0".

### Strona **9** z **12**

Dystrybucja Conrad Electronic Sp. z o.o., ul. Kniaźnina 12, 31-637 Kraków, Polska Copyright © Conrad Electronic 2021, Kopiowanie, rozpowszechnianie, zmiany bez zgody zabronione. www.conrad.pl

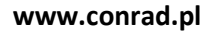

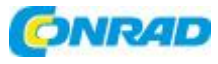

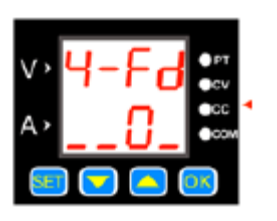

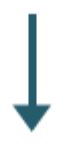

Pozycja menu deklaruje czas reakcji urządzenia na rozładowanie. Tutaj "0" oznacza długi czas odpowiedzi, a "1" oznacza szybki.

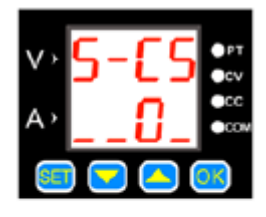

Pozycja menu zawiera protokół komunikacyjny. Tutaj "0" oznacza prosty protokół komunikacyjny, a "1" protokół komunikacyjny Modbus.

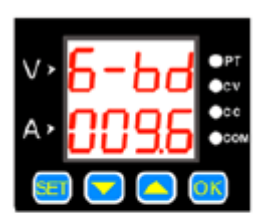

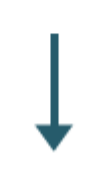

W tym momencie możesz zmienić szybkość transmisji. Dostępnych jest 7 różnych szybkości w kb / s.

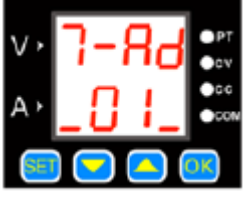

W tej pozycji menu można wprowadzić adresy lokalne. Dostępnych jest 99 adresów komunikacyjnych.

Strona **10** z **12**

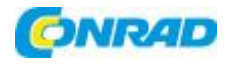

## **Górna i dolna granica napięcia i prądu**

Limity te można zmienić w menu SET. Na przykład ustawiasz 50 V i 5 A na ekranie głównym. Jeśli teraz aktywujesz górną granicę, nie możesz już ustawić wartości powyżej tych 50 V i 5 A. dolna granica działa w ten sam sposób, z tą różnicą, że nie można już ustawić niższej wartości. Jeśli ustawione są oba limity, zmiany można wprowadzać tylko w tym zakresie.

## **Protokół komunikacyjny**

Urządzenie posiada 2 różne protokoły komunikacyjne, jeden prosty i jeden komunikację Modbus. Można to wybrać w menu SET. Prosty protokół komunikacyjny to nasz własny protokół komunikacyjny, który jest łatwy do zrozumienia. Protokół komunikacyjny Modbus jest standardowym protokołem komunikacyjnym Modbus.

### **Szybka reakcja**

Po aktywacji szybkiej reakcji czas reakcji skraca się, gdy See obniża napięcie. Na przykład, jeśli napięcie wyjściowe jest ustawione na 30 V i ustawisz je bezpośrednio na 5 V, to urządzenie potrzebuje 5 sekund, aby zmniejszyć to napięcie bez aktywacji szybkiej odpowiedzi. Jednak po aktywacji urządzenie zajmuje tylko 1 sekundę na ten sam proces.

#### **Uzyskanie standardowego statusu**

Opisuje, że wyjście jest włączane lub wyłączane po uruchomieniu urządzenia. Jeżeli funkcja jest włączona, wyjście jest aktywowane natychmiast po starcie. Jeśli jednak funkcja jest wyłączona, to wyjście należy aktywować ręcznie.

### **Blokada klawiszy**

Długie przytrzymanie przycisku "OK" powoduje aktywację blokady klawiszy. Powtórz to, ponownie odblokuj blokadę klawiszy.

### **7. DEKLARACJA ZGODNOŚCI**

Simac Electronics Handel GmbH oświadcza niniejszym, że typ systemu radiowego JT-DPM8605 i JT-DPM8624 jest zgodny z dyrektywą 2014/53 / UE. Pełny tekst deklaracji zgodności UE jest dostępny pod następującym adresem internetowym:

```
www.simac-gmbh.de/CE/jt-dpm8605.pdf 
www.simac-gmbh.de/CE/jt-dpm8624.pdf
```
Informacje o mocy nadawczej i paśmie częstotliwości DPM8605: Pasmo częstotliwości: 2412 ~ 2472 MHz Maksymalna moc nadawania: 11,93 dBm

Informacje o mocy nadawczej i paśmie częstotliwości DPM8624: Pasmo częstotliwości: 2412 ~ 2472 MHz Maksymalna moc nadawania: 11,93 dBm

Strona **11** z **12**

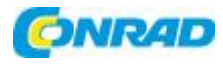

### **8. WSPARCIE**

Jesteśmy do Twojej dyspozycji również po zakupie. Jeśli masz jakiekolwiek pytania lub pojawią się problemy, jesteśmy również po Twojej stronie przez e-mail, telefon i system obsługi biletów.

E-mail: service@joy-it.net System biletowy: http://support.joy-it.net Telefon: +49 (0) 2845 98469 - 66 (10: 00-17: 00) Po więcej informacji odwiedź naszą stronę: www.joy-it.net